# Functional Flows Calculator (FFC) Tool Demonstration: R Package

Kris Taniguchi-Quan (SCCWRP) *October 11, 2022 CEFF Workshop hosted by Cal-SFS CABW/Cal-SFS Annual Meeting*

### Goal

### Demonstrate how to calculate functional flow metrics using daily flow timeseries (observed or modeled)

#### **AGENDA:**

- Online resources
- FFC R package demonstration

## Functional Flows Calculator

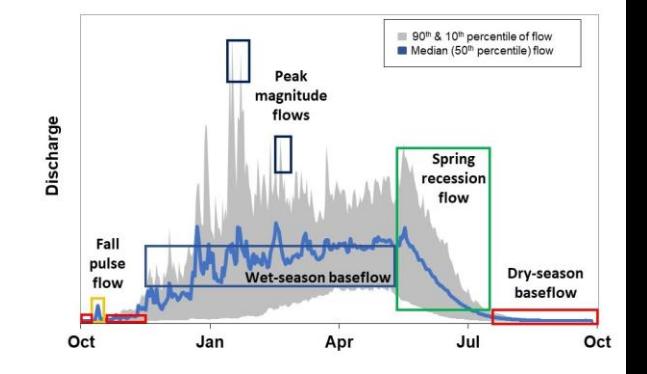

- Tool that quantifies functional flow metrics based on long-term daily streamflow timeseries using signal processing algorithms (Patterson et al., 2020, J. Hydrol.)
- Available on various platforms:
	- Python:<https://github.com/leogoesger/func-flow>
	- R package: [https://github.com/ceff-tech/ffc\\_api\\_client](https://github.com/ceff-tech/ffc_api_client)
	- E-flows website:<https://eflows.ucdavis.edu/>

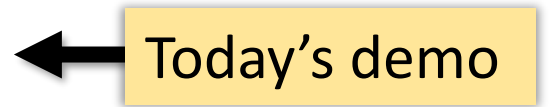

### Resource Links

- FFC Python code repository:
	- <https://github.com/leogoesger/func-flow>
	- FFC documentation: <https://eflow.gitbook.io/ffc-readme/>
- Eflows website:
	- <https://eflows.ucdavis.edu/>
	- Website documentation: [https://eflows.gitbook.io/project/website\\_summary](https://eflows.gitbook.io/project/website_summary)
- FFC R package repository:
	- https://github.com/ceff-tech/ffc api client
	- R package documentation: https://ceff[tech.github.io/ffc\\_api\\_client/reference/index.html](https://ceff-tech.github.io/ffc_api_client/reference/index.html)

### Online Webinars

- Functional flows calculator overview (Belize Lane, Noelle Patterson)
	- <https://www.youtube.com/watch?v=W83xsMyMpKw>
- Functional flows calculator under the hood webinar Webtool and Python demonstration (Noelle Patterson)
	- <https://www.youtube.com/watch?v=nN08f3nFGe8>
- Additional CEFF presentations
	- <https://ceff.ucdavis.edu/presentations>

### Publication for FFC

Patterson, N. K., Lane, B. A., Sandoval-Solis, S., Pasternack, G. B., Yarnell, S. M., and Qiu, Y. (2020). A Hydrologic Feature Detection Algorithm to Quantify Seasonal Components of Flow Regimes. J. Hydrol. 585, 124787. doi:10.1016/J. JHYDROL.2020.124787

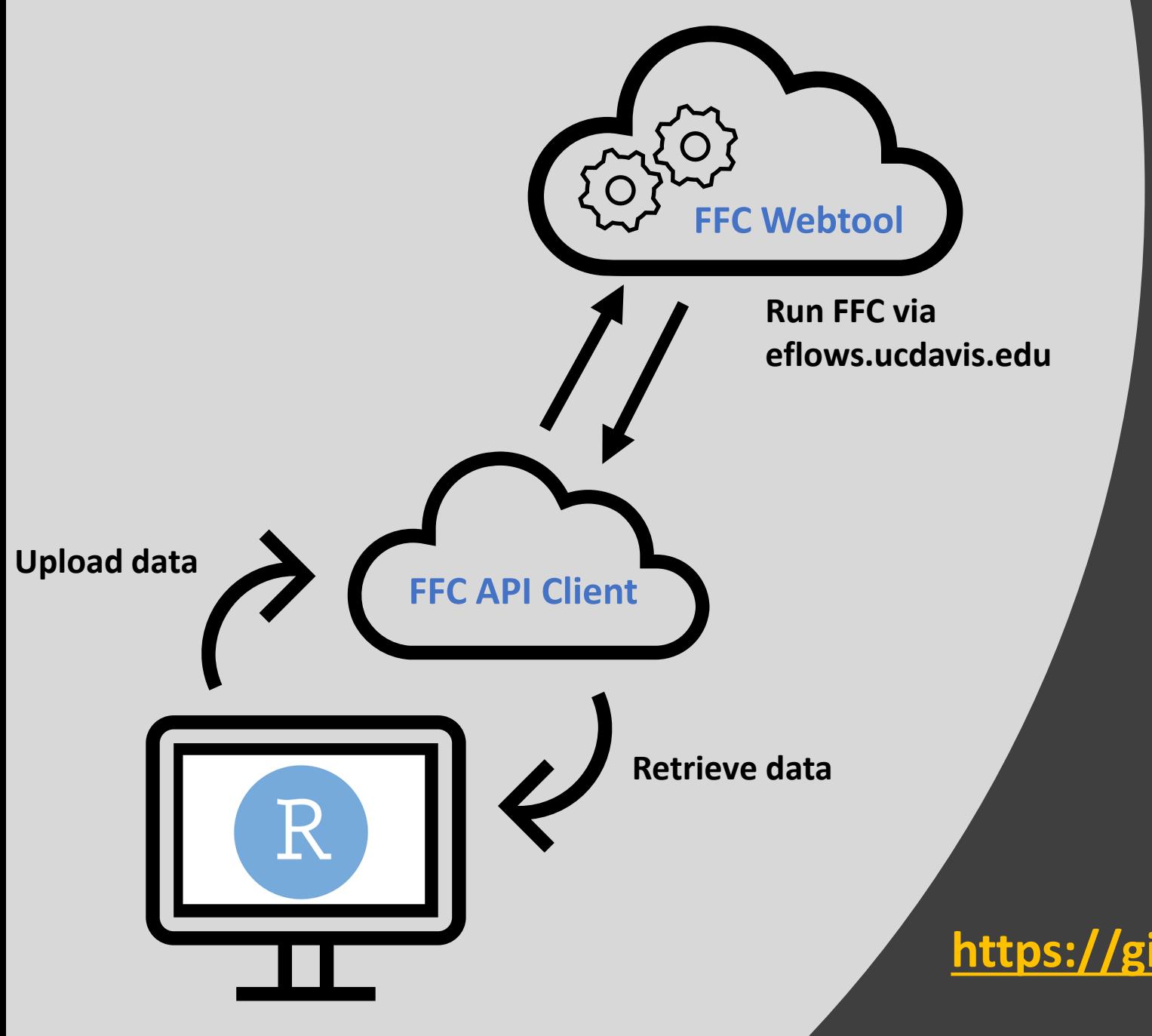

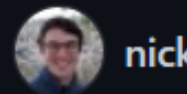

nickrsan Nick Santos

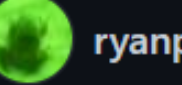

ryanpeek Ryan Peek

alyssaobester Alyssa Obester

# FFC API Client R Package

**[https://github.com/ceff-tech/ffc\\_api\\_client](https://github.com/ceff-tech/ffc_api_client)**

**[https://github.com/ceff-tech/ffc\\_api\\_client](https://github.com/ceff-tech/ffc_api_client)**

### Simple Functional Flows Calculator API client

This R package is designed to:

- Process flow data through the online functional flows calculator
- Calculate annual functional flow metrics
- Conduct alteration assessments by metric
- Return boxplots showing the observed versus predicted reference ranges for each metric

It is meant to be used with a gage ID, or with a timeseries dataframe of daily flows along with either a stream segment COMID or longitude and latitude (it will look up the COMID for you).

#### https://ceff-tech.github.io/ffc api\_client/reference/index.html

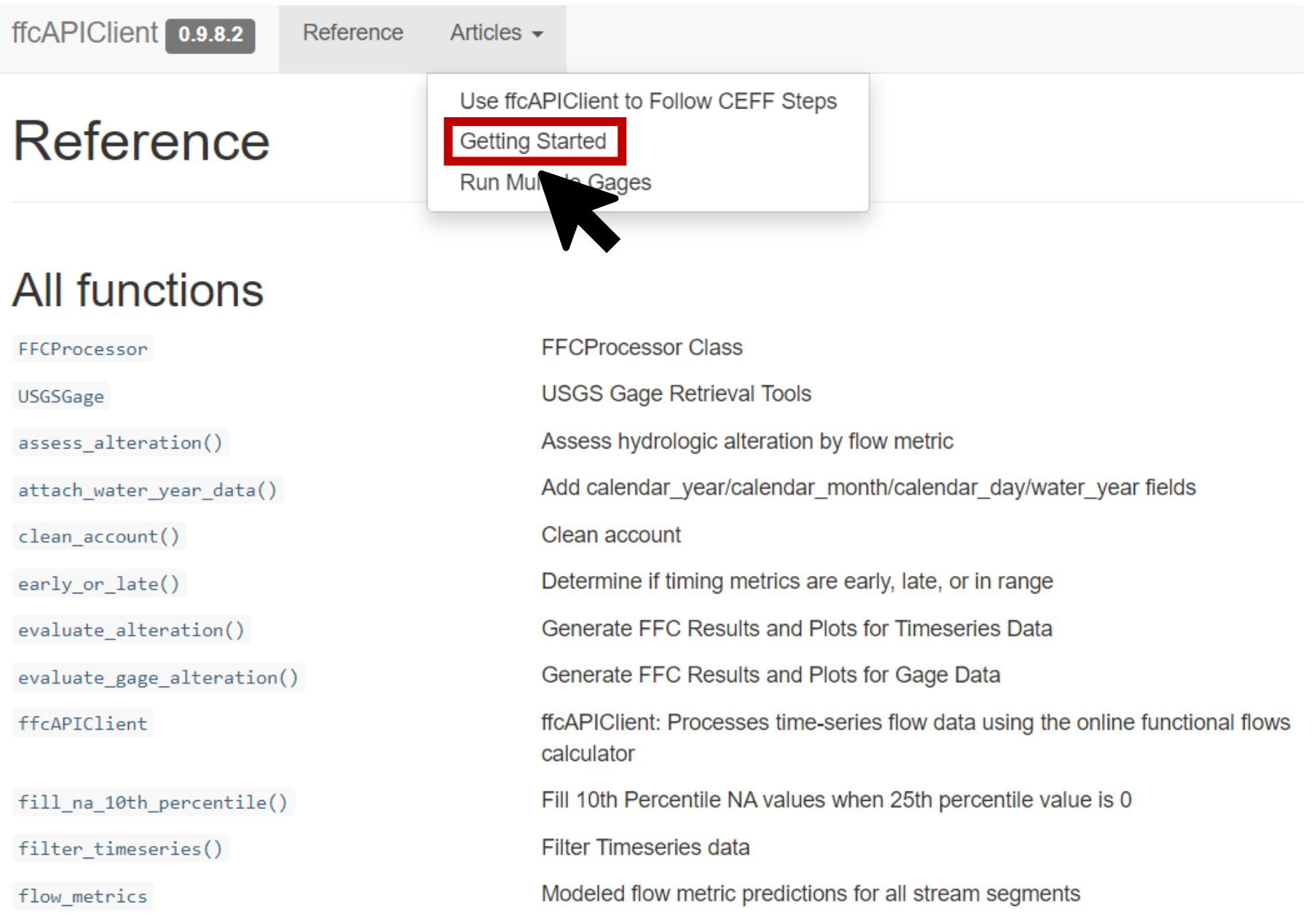

## Getting Started

https://cefftech.github.io/ffc api\_client/articles/getting started.html #usage-examples

Need: latest version of R (download [here\)](https://cran.r-project.org/) and {devtools} package installed

- **1. Install {devtools} package**: If you don't already have it, run install.packages('devtools') in your R console
- **2. Install the {ffcAPIClient} package**:
	- devtools::install\_github('ceff-tech/ffc\_api\_client/ffcAPIClient')
	- If you get an error on this installation step, make sure you are using the latest version of R and of the {devtools} package.

## Getting Started

https://cefftech.github.io/ffc api\_client/articles/getting started.html #usage-examples

### **3. Retrieve your eflows API token:**

- In Firefox or Chrome, log into [https://eflows.ucdavis.edu](https://eflows.ucdavis.edu/) to retrieve API token
- Step by step instructions on following slides

### <https://eflows.ucdavis.edu/signup>

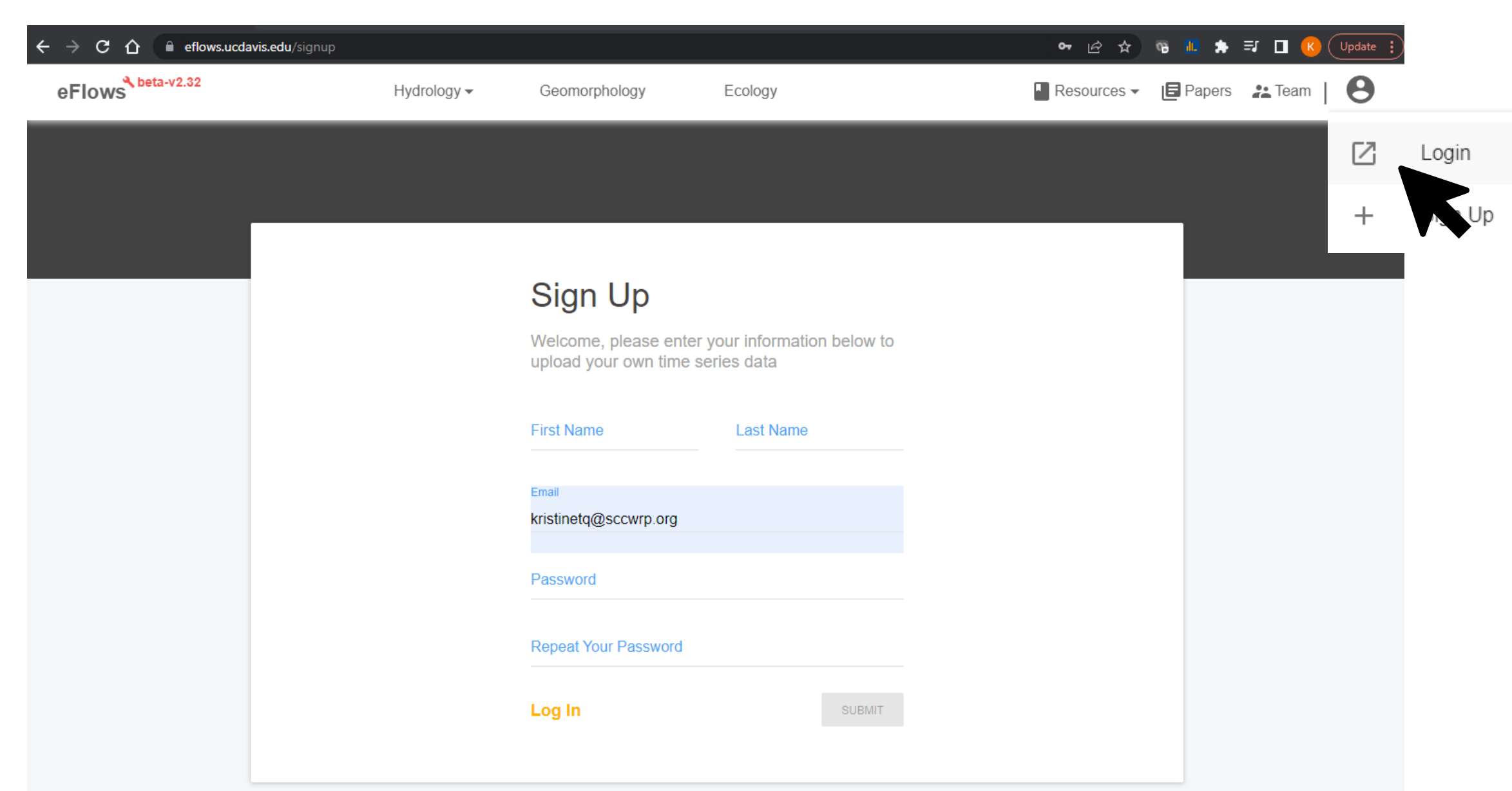

### <https://eflows.ucdavis.edu/login>

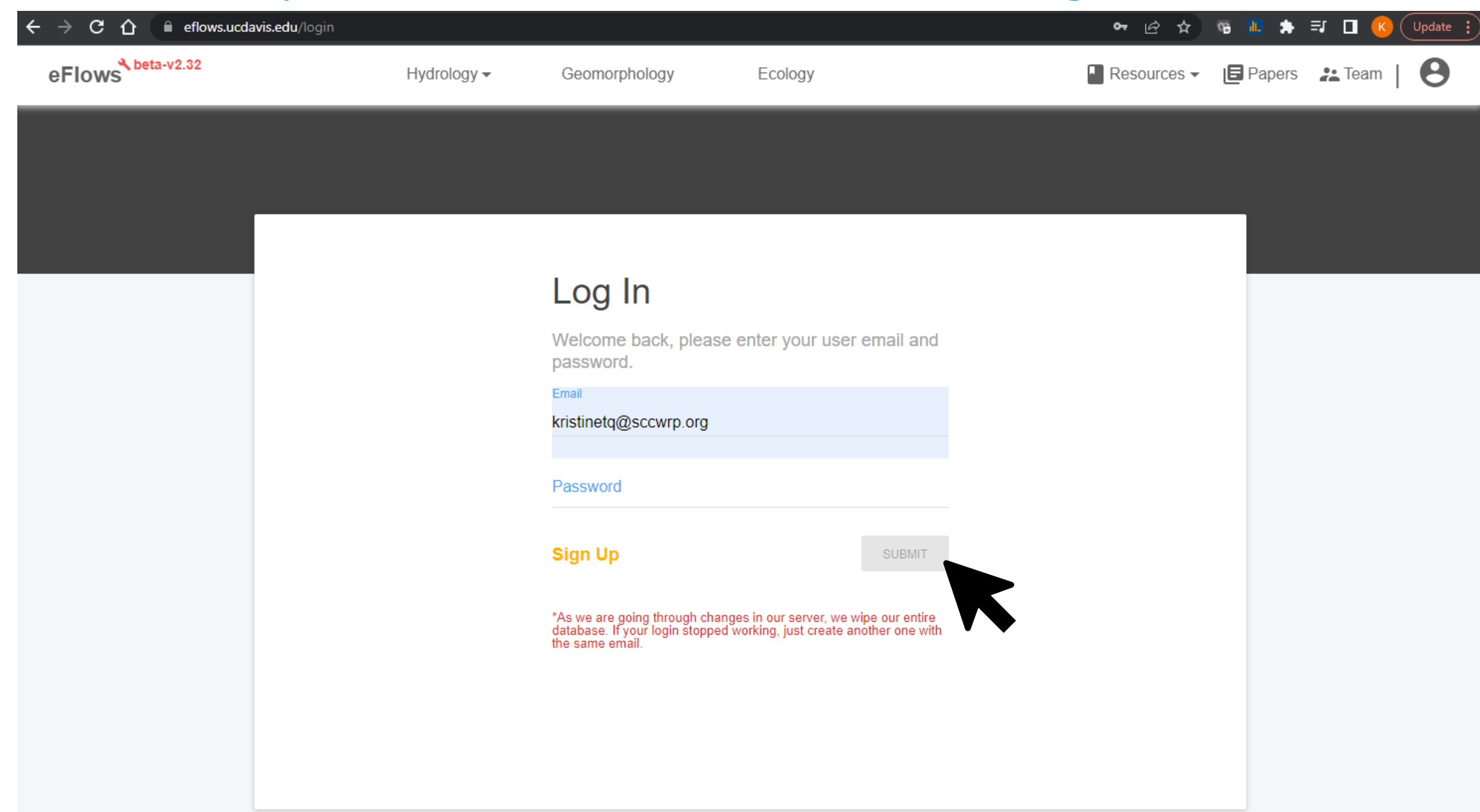

### <https://eflows.ucdavis.edu/profile>

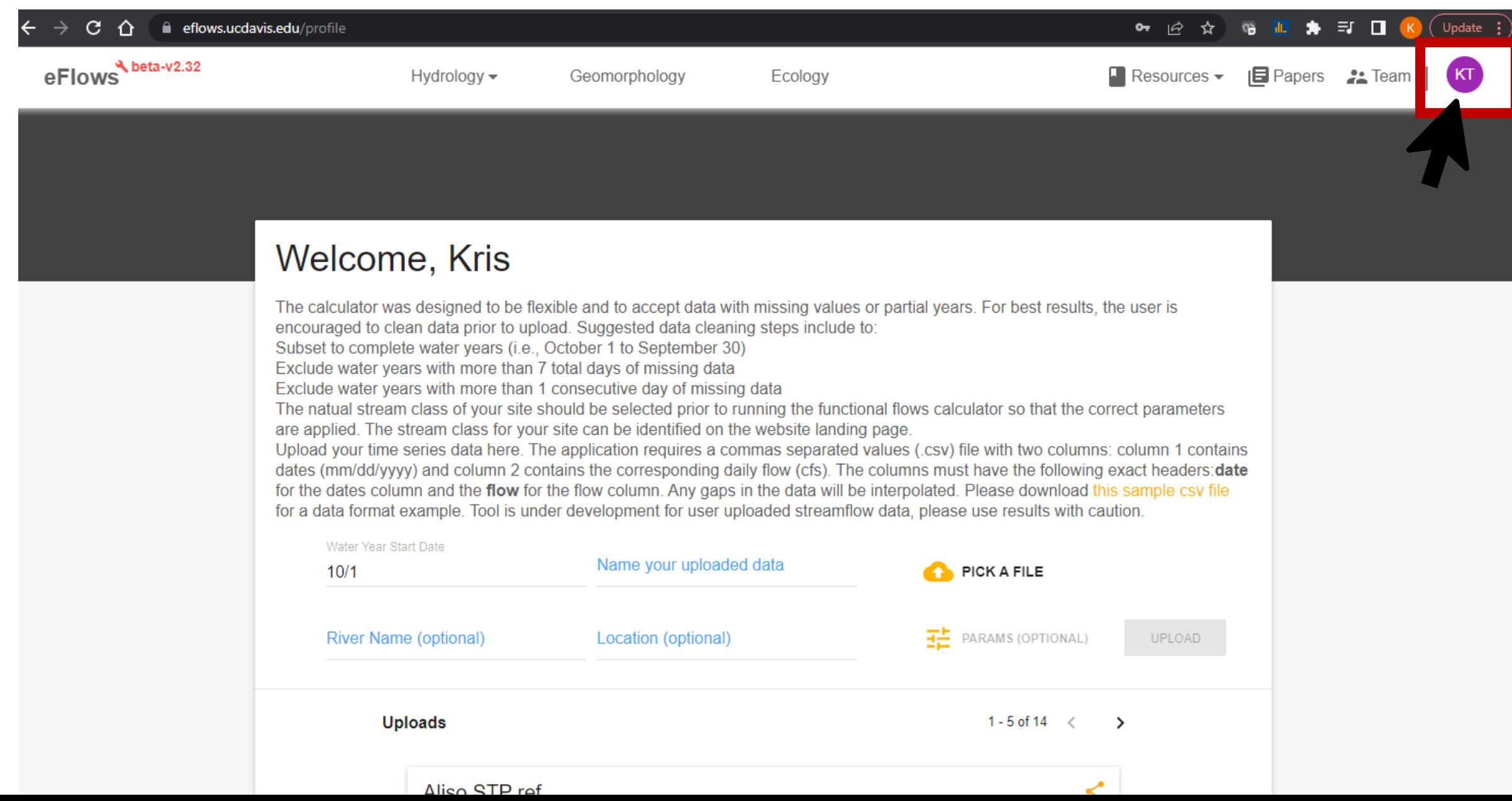

#### **Press F12**

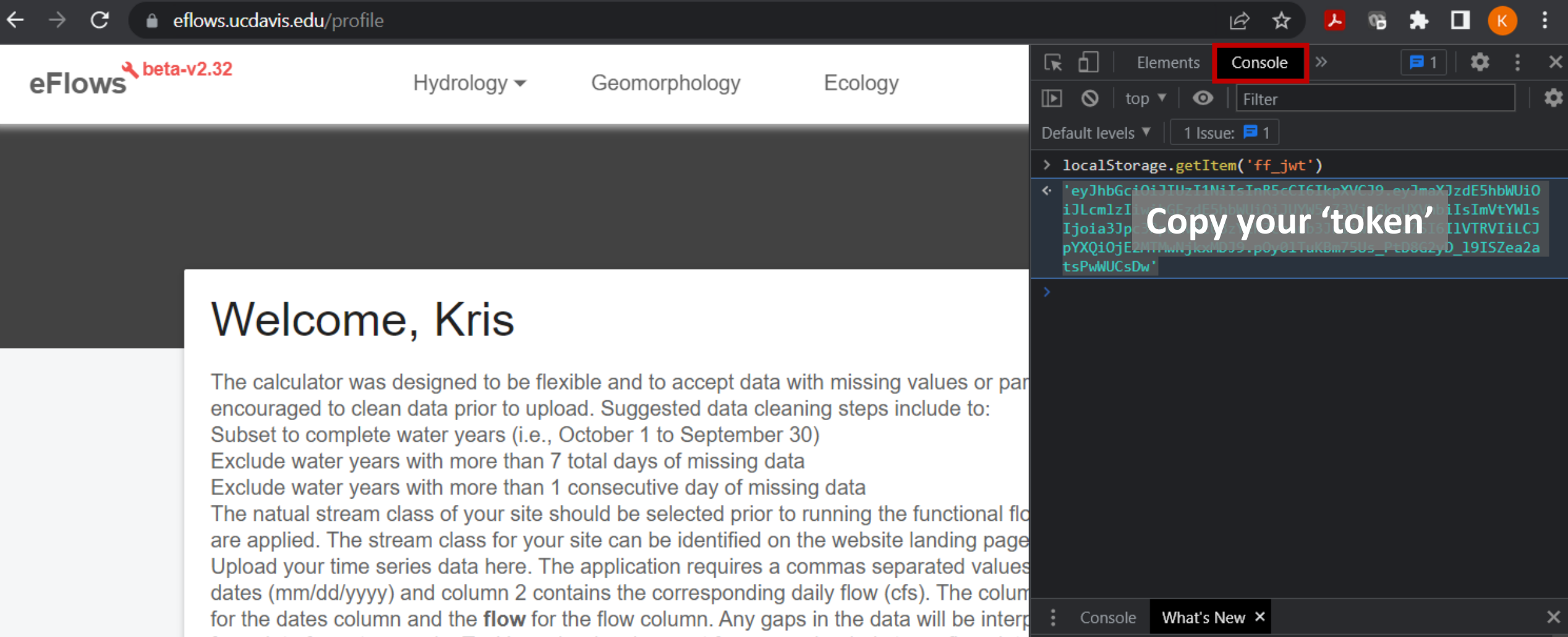

### R code demonstration

• R scripts for setup and examples are saved at: https://github.com/kristaniguchi/FFC API Setup Examples